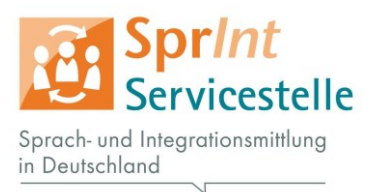

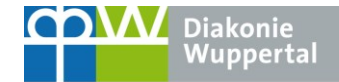

# **SprInt-Netzwerk: Gemeinsames Statistik-Tool - Anleitung und Nutzen**

Liebe SprInt-Partner,

Im Folgenden seht Ihr die Anleitung für das neue Statistik-Tool. Weiter unten stehen Hinweise zum Nutzen der gemeinsamen Statistik.

## **1. Anleitung für den Zugang zum Statistik-Tool**

Die Arbeitsmappe wird über eine Cloudlösung gemeinsam erstellt, um so Zwischenschritte und Zeit einsparen zu können. Per E-Mail habt ihr den Link zu dem Tool erhalten. Bitte geht wie folgt vor:

**Kickt den erhaltenen Link an:** <http://tinyurl.com/SprInt-statistik>**.** Hierüber gelangt ihr zum **Deckblatt** der Arbeitsmappe "Statistik Gesamtnetzwerk"**.**

**1) Daten im Browser eintragen/bearbeiten**

Um **Daten einzutragen und zu bearbeiten klickt** ihr bitte **oben links** auf das Feld **"Arbeitsmappe bearbeiten"** den Unterpunkt **"In Excel Web App bearbeiten"** an um die Daten schnell und unkompliziert **im Browser bearbeiten** zu können. Eure Änderungen werden automatisch gespeichert.

#### **2) Sicherheitskopien anlegen und Datei herunterladen**

Um **Sicherheitskopien anzulegen,** müsst ihr die Datei auf euren Rechner herunterladen. Dazu klickt ihr oben links auf das Feld "Datei" und wählt im grünen Feld links "Speichern unter" aus. Dann klickt ihr auf "herunterladen" und könnt so eine Kopie der aktuellen Arbeitsmappen auf euren Rechnern speichern. Bitte legt nach jeder Bearbeitung eine Sicherheitskopie an. Außerdem könnt ihr die Dateien herunterladen, um eigene Auswertungen durchzuführen zu können.

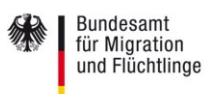

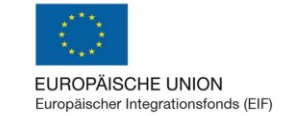

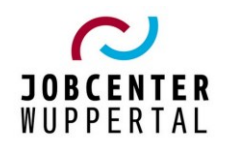

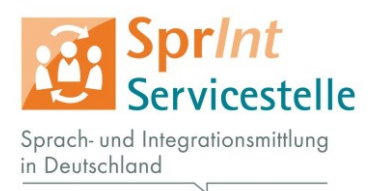

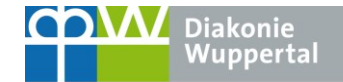

# **2. Anleitung zur Bearbeitung des Statistik-Tools**

Die erste Seite stellt das Deckblatt der Arbeitsmappe "Statistik Gesamtnetzwerk" dar. Hier steht die Anleitung.

Auf der zweiten Seite seht ihr eine Liste mit allen erfassten Variablen und kurzen Erläuterungen hierzu. Unterhalb von Zeile 160 habt ihr die Möglichkeit, Vorschläge für neue Variablen zu machen. In diesem Fall bitte Datum und Namen dazu schreiben.

Ab der dritten Seite stehen die Tabellenblätter für die einzelnen Standorte. Jedem Standort wurde ein eigenes Tabellenblatt zugewiesen.

## **Die folgenden Regeln sind verbindlich für die Nutzung des Tools.**

1) Jeder Standort bearbeitet bitte nur sein ihm zugewiesenes Tabellenblatt.

2) Tragt die Daten bitte möglichst zeitnah im Abstand von drei Monaten ein.

Die eingetragenen Daten werden automatisch in die Grafiken übernommen, und auch die Zusammenfassung Gesamtnetzwerk (zu finden hinter dem Tabellenblatt Wiesbaden) wird bei neuen Eintragungen automatisch aktualisiert.

3)Für die Einträge bitte nur die **blau** markierten Felder nutzen.

4) Die Arbeitsmappe und jedes Tabellenblatt sind bereit mit Formeln und Grafiken verknüpft. Daher ist es wichtig dass **nur** die gewünschten Daten an entsprechender Stelle eingetragen werden und keine Formeln geändert werden!

5) Da bei einigen Variablen des Öfteren der Wert "0" eingetragen wird, ist er schon vergeben. Der Wert "0" muss also an entsprechender Stelle durch die tatsächliche Häufigkeit ersetzt werden. Es gibt zu jedem Standort sowie im Tabellenblatt "Zusammenfassung Gesamtnetzwerk" ausgewählte grafische Zusammenfassungen.

6) Jeder Standort nutzt bitte die **erste** Spalte auf der linken Seite, in der chronologisch nach unten festgehalten wird **wer wann** die letzten Änderungen gemacht hat.

7) Die Daten bitte nur "im Browser bearbeiten", der Button dafür ist im Register direkt oben in der Arbeitsmappe zu finden.

8) Die Grunddaten anderer Partner können **für interne Zwecke** eingesehen werden, aber dürfen **nicht verändert werden.**

**Bitte legt nach jeder Dateneintragung eine Sicherheitskopie von der gesamten Arbeitsmappe an.** Die Sicherheitskopien bitte in einem Ordner auf dem eigenen Rechner chronologisch abspeichern.

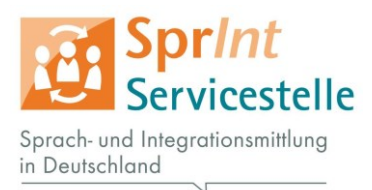

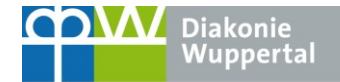

# **3. Nutzen des Statistik-Tools**

Mit dem Tool wollen wir fortan Grunddaten über die SprInt-Einsätze im gesamten Netzwerk erheben. Es ist nützlich um die Kernaktivitäten bzw. die Hauptgeschäftstätigkeit der Vermittlungszentralen zu fassen.

Die gemeinsame Statistik dient als Nachweis für den bundesweiten Bedarf an Sprach- und Integrationsmittlung. Dies ist ein wichtiges Argument für die Anerkennung des Berufs.

Die Gesamtstatistik liefert zudem wichtige Daten für Öffentlichkeitsarbeit, Lobbyarbeit, Marketing und Kundenakquise. Die Daten haben den Charakter eines Panels. Damit sind sie immer "aktuell" und können jederzeit für standortbezogene Präsentationen und PR genutzt werden.

Für **externe** Zwecke wie Marketing, Kundenakquise oder Lobby- und Öffentlichkeitsarbeit dürfen nur die eigenen Standortdaten und die Daten aus der "Zusammenfassung Gesamtnetzwerk" genutzt werden.

**Wenn ihr Daten eines anderen Standortes für externe Zwecke benutzen möchtet, sprecht dies bitte zunächst mit dem jeweiligen Standort ab.**

#### **Hinweise für die weitere Verarbeitung:**

Der Link, mit dem ihr auch zu dieser Arbeitsmappe gelangt seid, darf **nicht** an Unbefugte Dritte weitergegeben werden. Bei Verlust des Links bitte sofort melden.

Mit besten Grüßen,

Das Team der Servicestelle Sprach- und Integrationsmittlung